1、导入不能成功,所有角色的导入均不成功

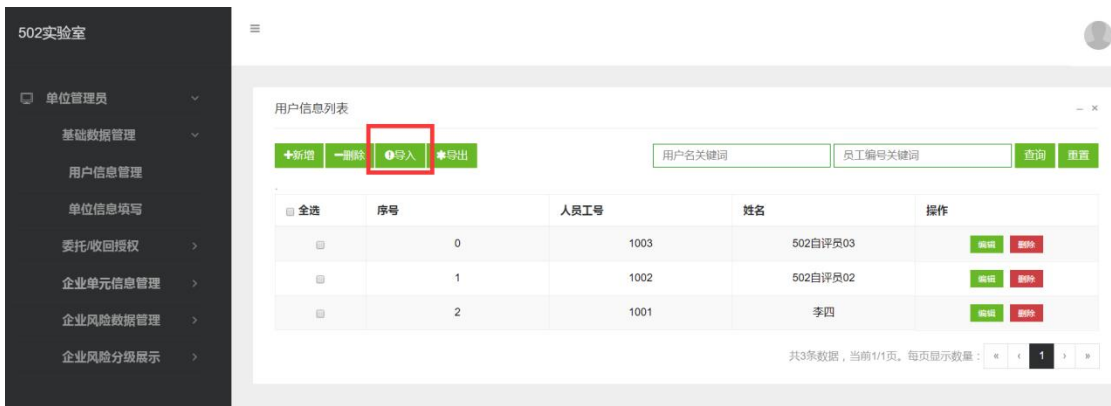

- 2、红框不可点。所有角色的账号管理都要检测一遍。这个界面过于单调了,建议增加一个
- 502实验室 帐号管理 口 企业人员 首页 / 密码修改 委托/收回授权 国基础信息 2头像 全密码修改 企业风险数据管理 企业风险分级展示 画景福德馬 当前密码: 已上报风险分级列表 四头像 新密码: 已上报风险分级图表 ▲密码修改 重复新密码:
- 底色,蓝框颜色配比不对,字体要加大

3、导出 excel 没有将编号换成对应的文字

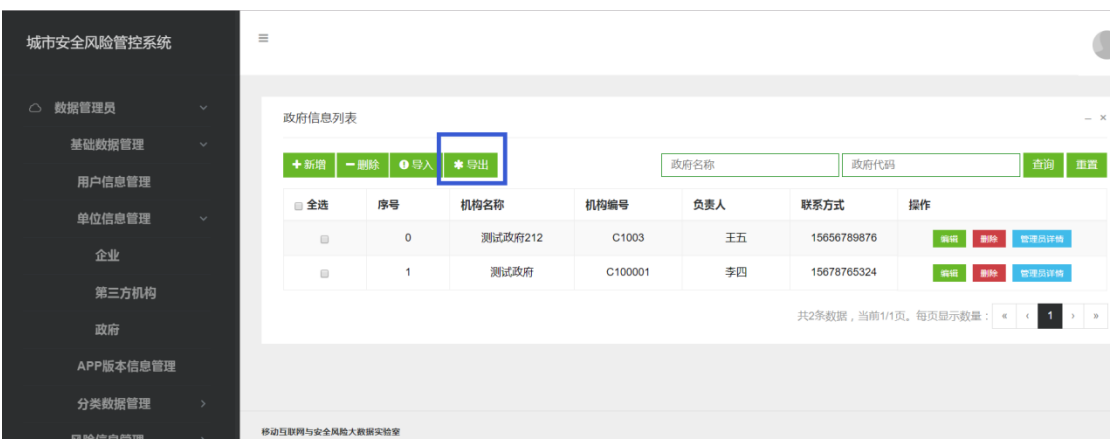

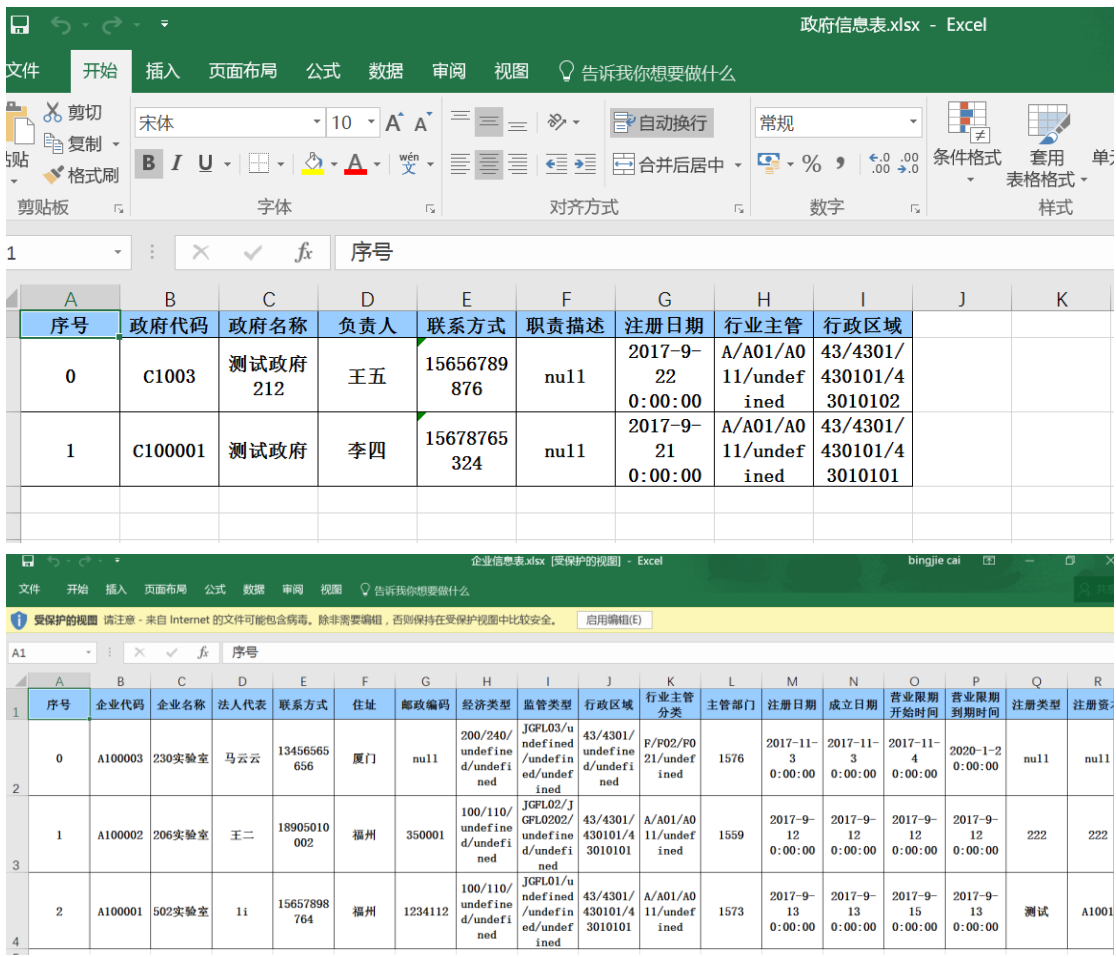

## 、导出失败

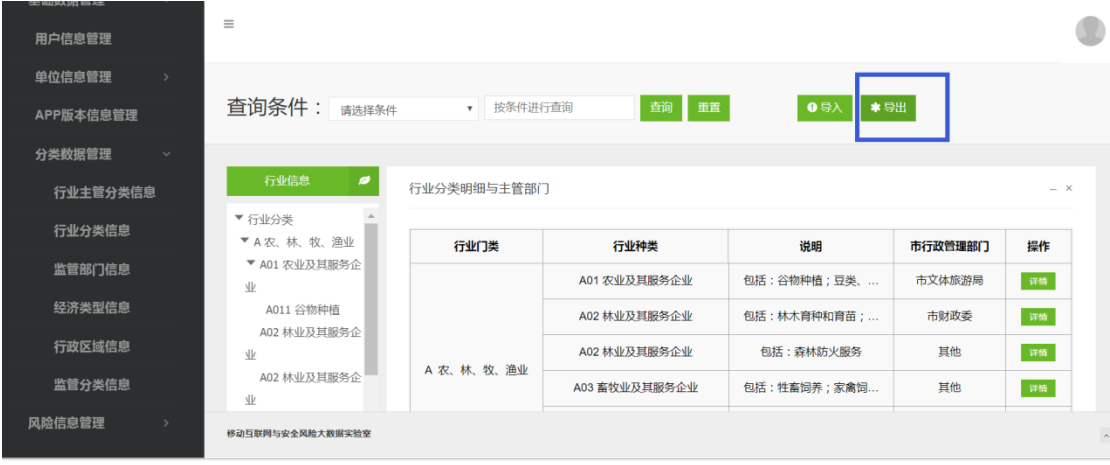

# 无法访问此网站

 $\boxdot$ 

网址为 http://120.24.44.46:8080/web-risk/tradeManager/exportExcel 的网页可能暂时 无法连接,或者它已永久性地移动到了新网址。

ERR\_INVALID\_RESPONSE

#### 5、导出字段颠倒了

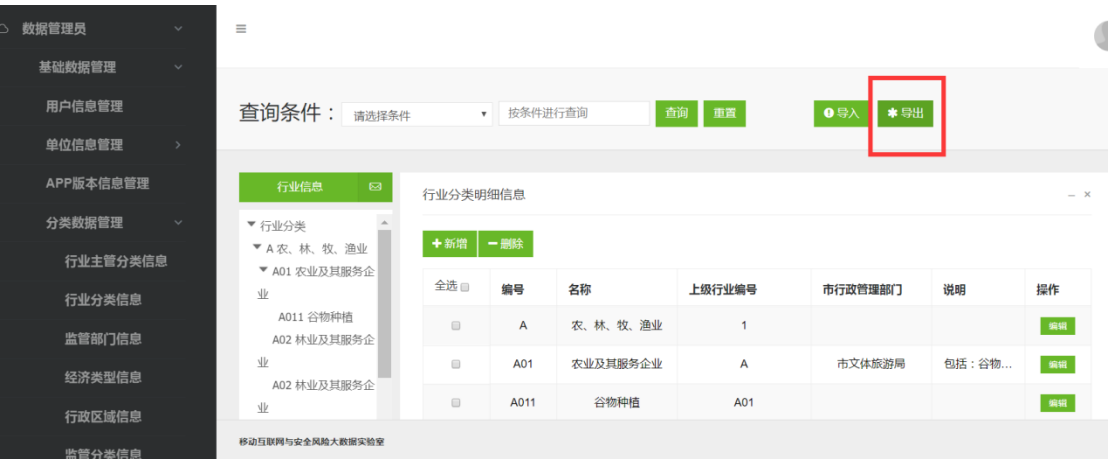

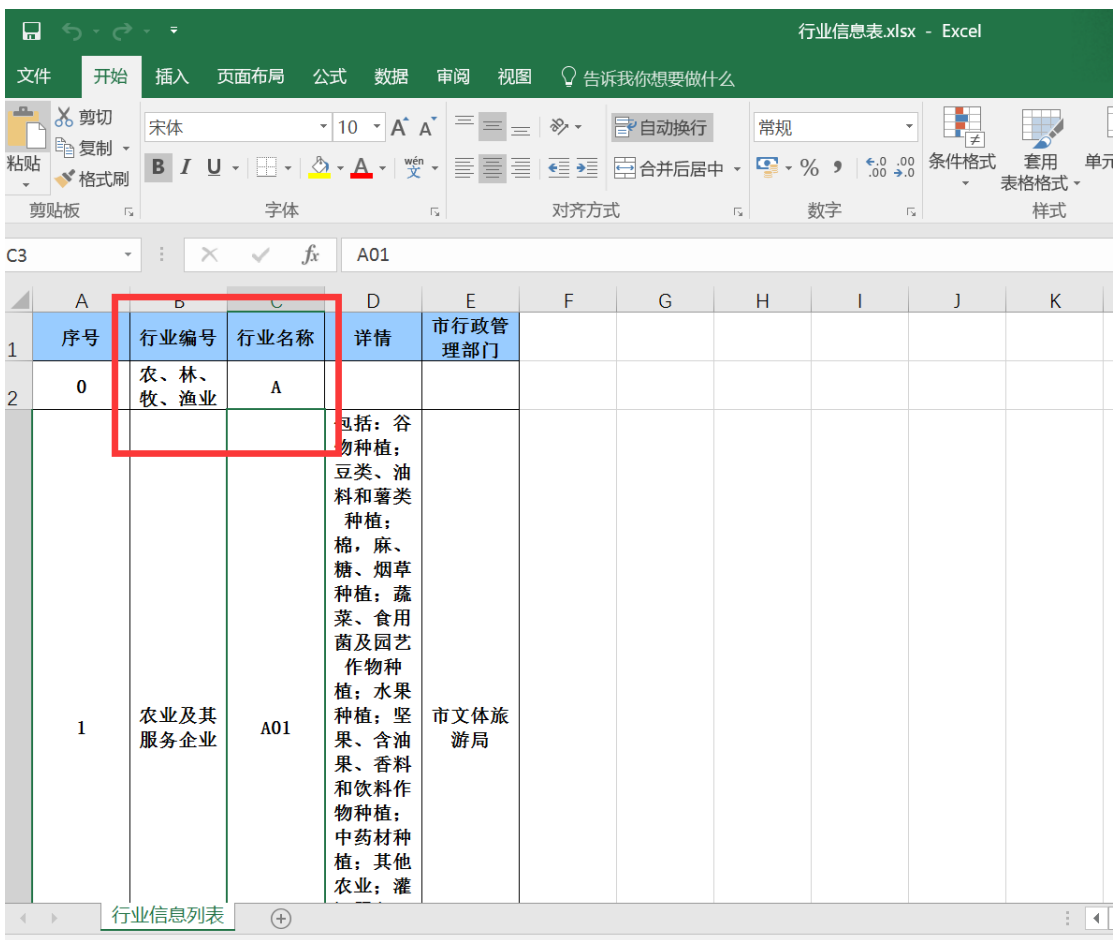

6、此处导入单元数据成功,右侧红框数据为新增的导入数据,正确;只是单元树没有实时

刷出这个节点。但是导出单元数据时最好命名为"企业名单元信息表"

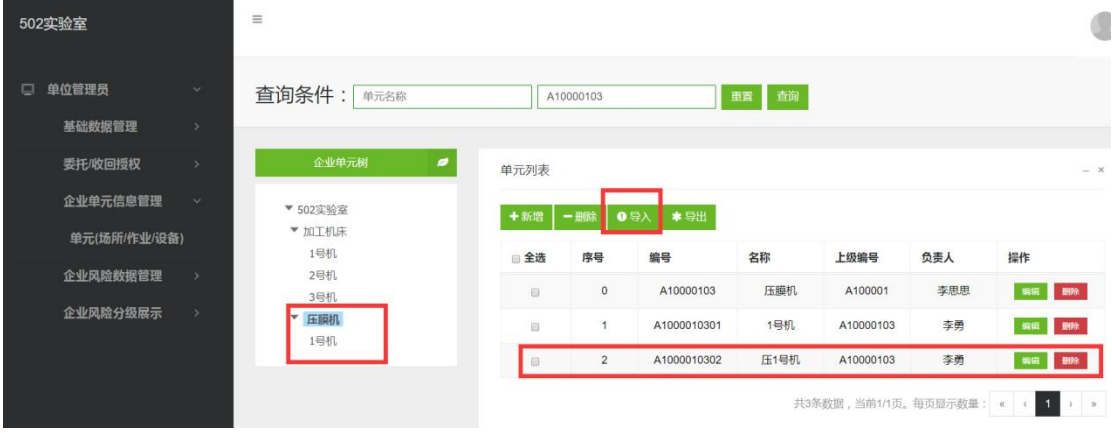

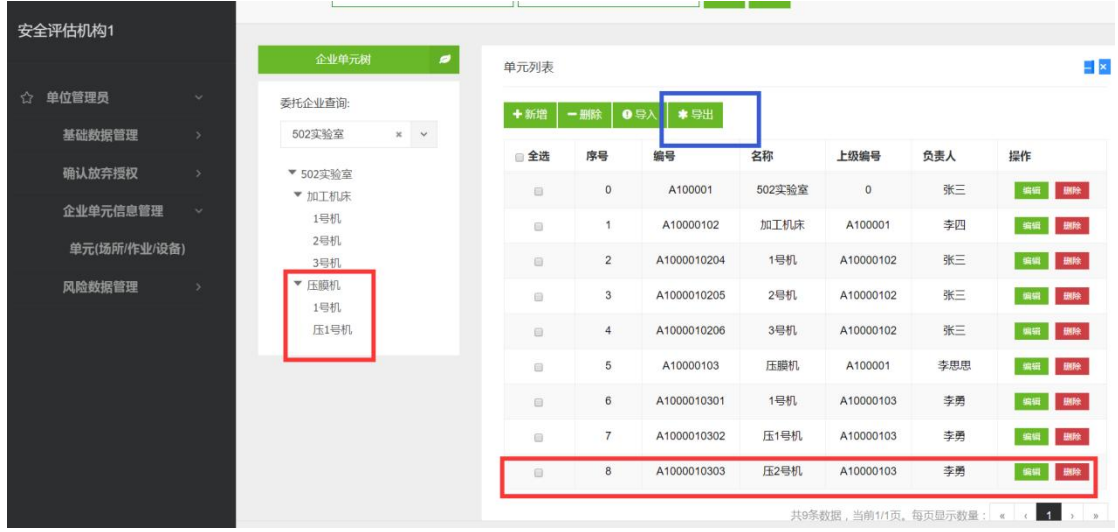

、蓝框中的操作不应该出现。判是否是自己评的风险不能只根据用户编号,还要判断单位。

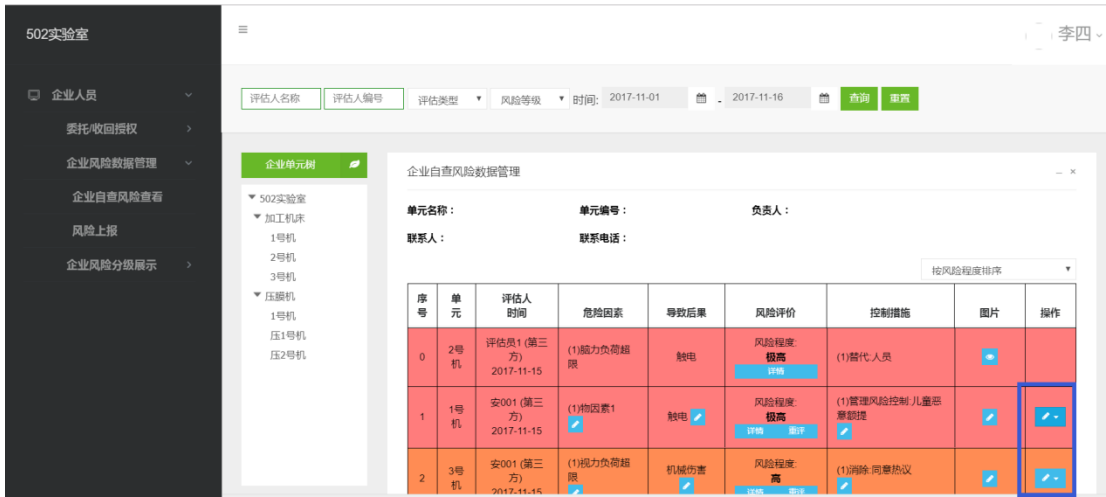

这个测试用例:第三方评估员"安 001",用户编号"1001";企业自评员"李四",用户编号"1001"

、头像没有出来

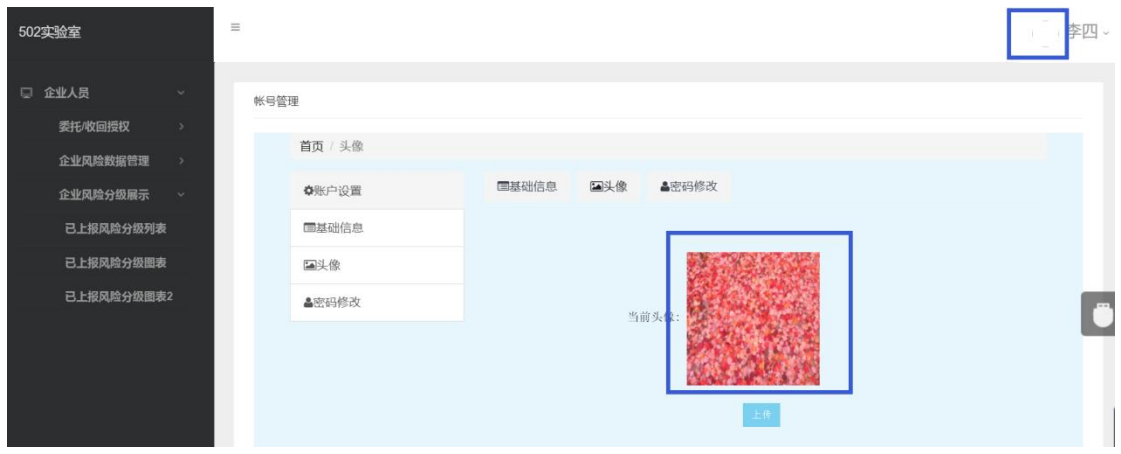

、水平和竖直滚动条都只对红框起作用?当现实比例 100%时,项目名称文字只能显示一

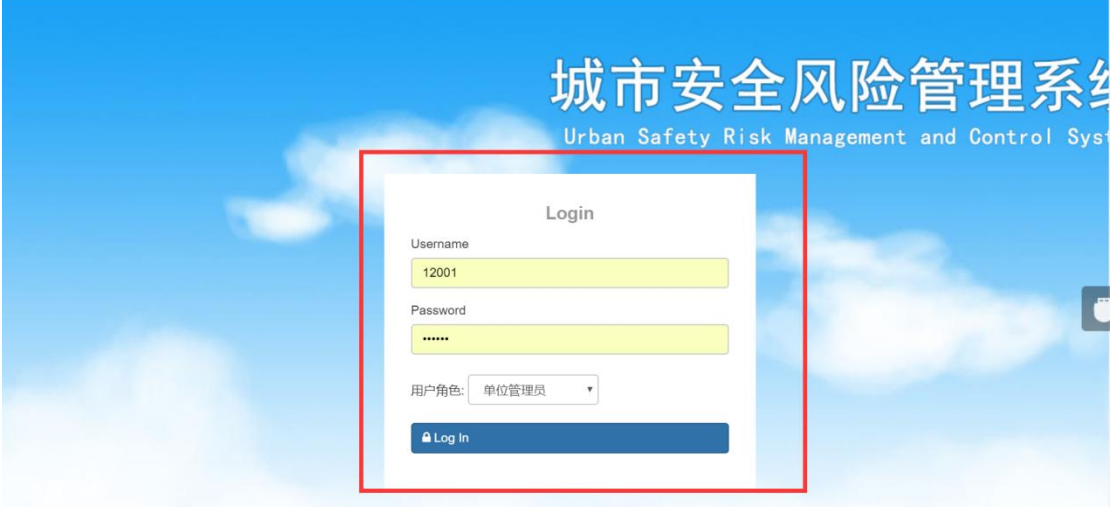

10、修改控制措施时没有将已报的控制措施带进窗口

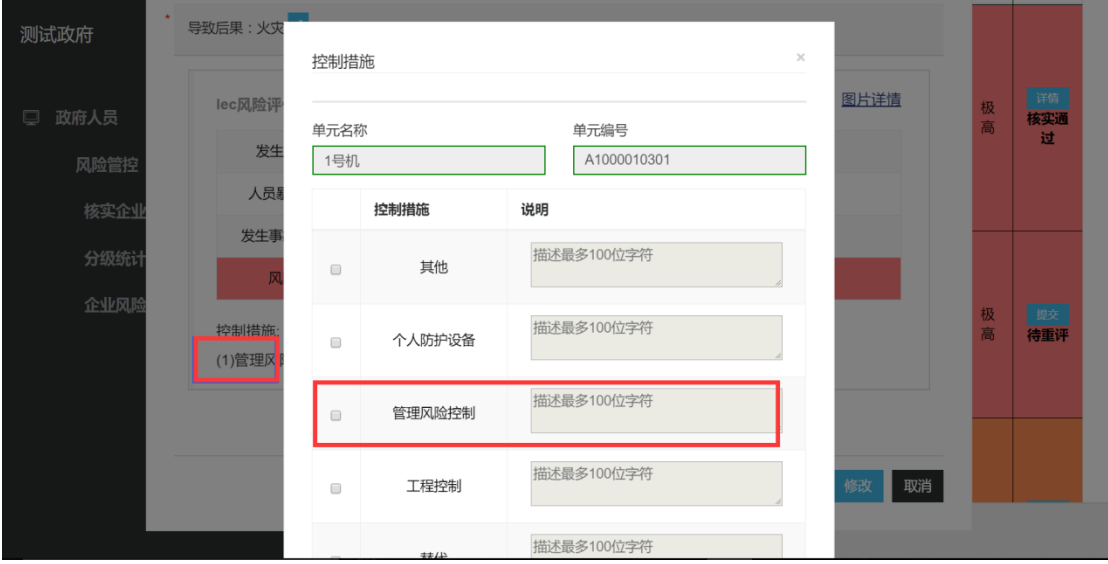

添加后果之后走提交,提示出错,但是最终界面有将后果和评价结果插入,但是没有图片,

是因为添加时上传图片出错。

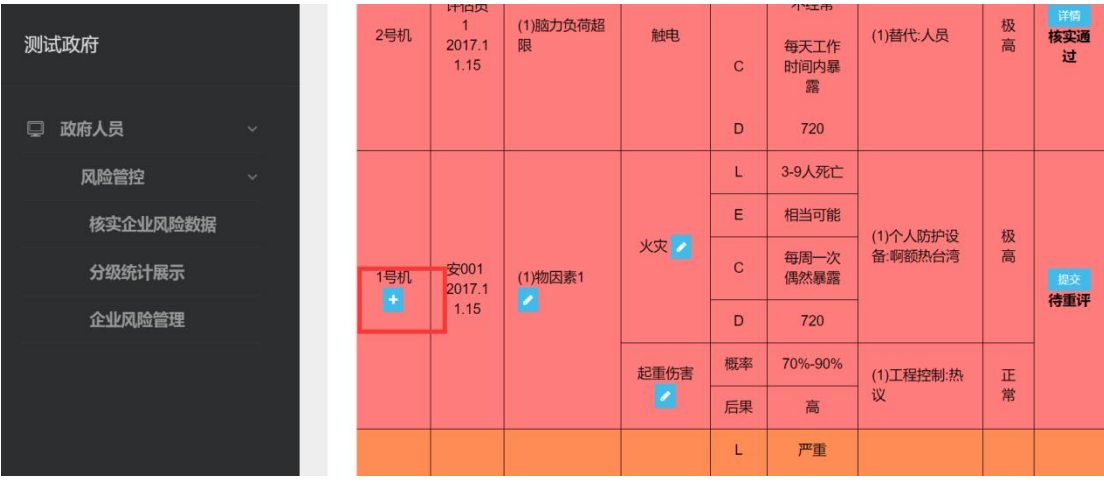

## 11、第三方接受、收回委托的逻辑有误

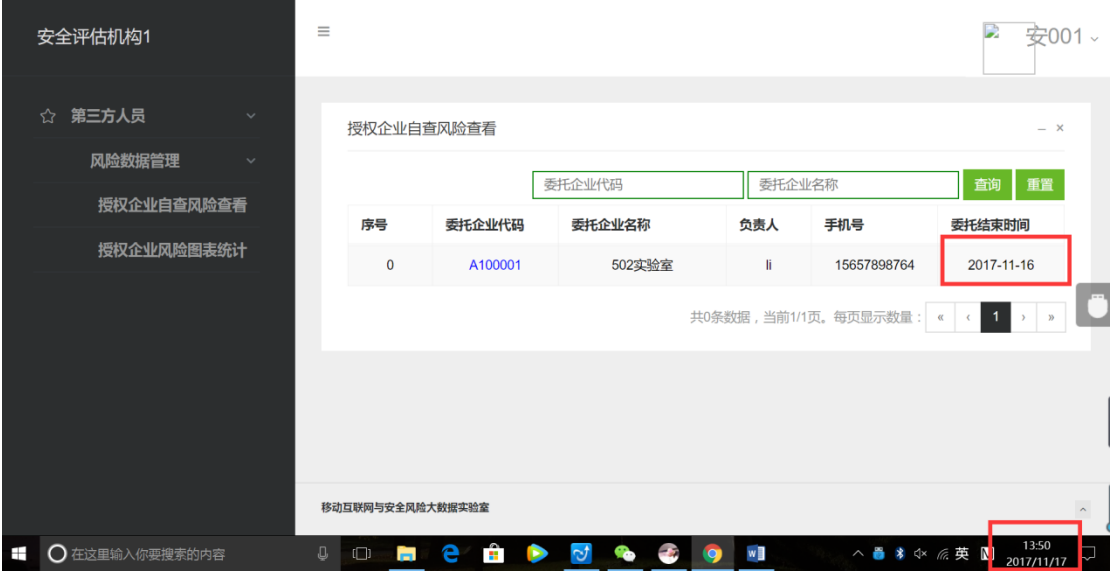

## 委托结束时间已经超过当前时间了,不应再提示第三方接受委托了

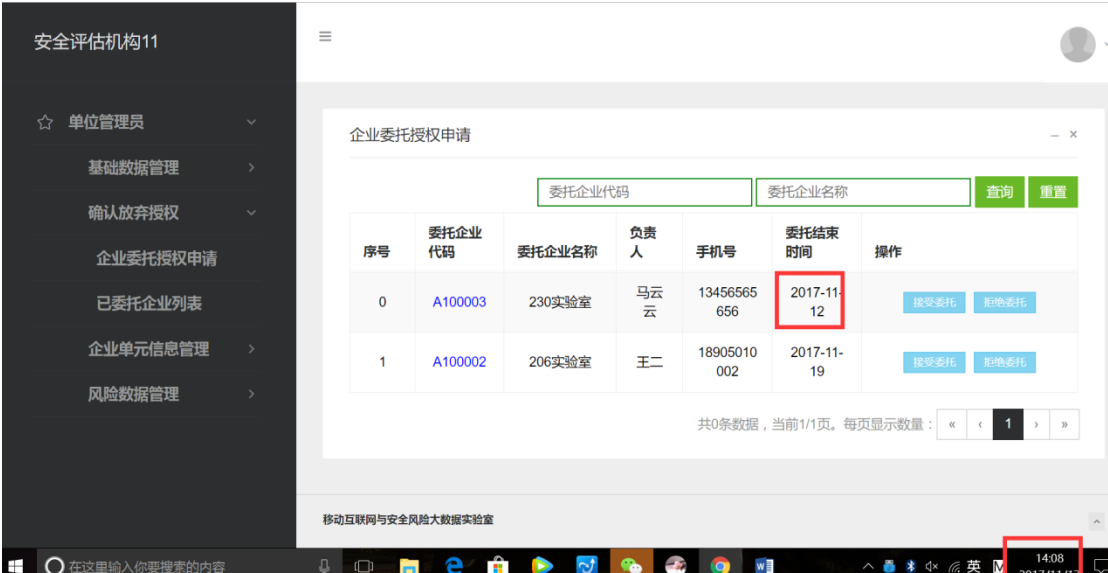

当点击接受委托后,就会出现矛盾,并且该单位管理员退出再登陆系统也没有提示委托已经

过期

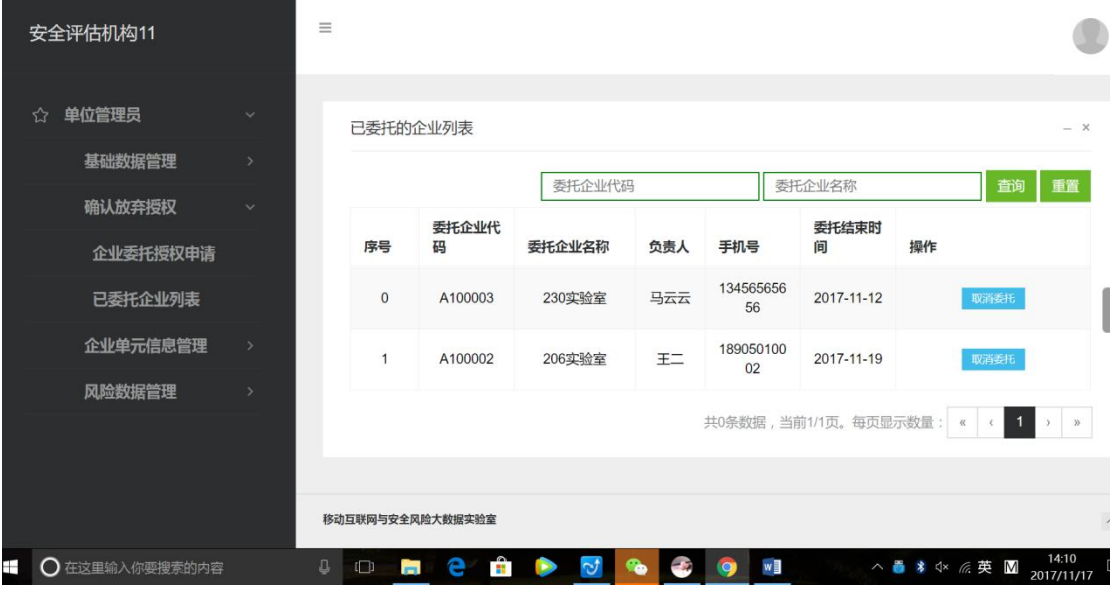

造成数据不安全:

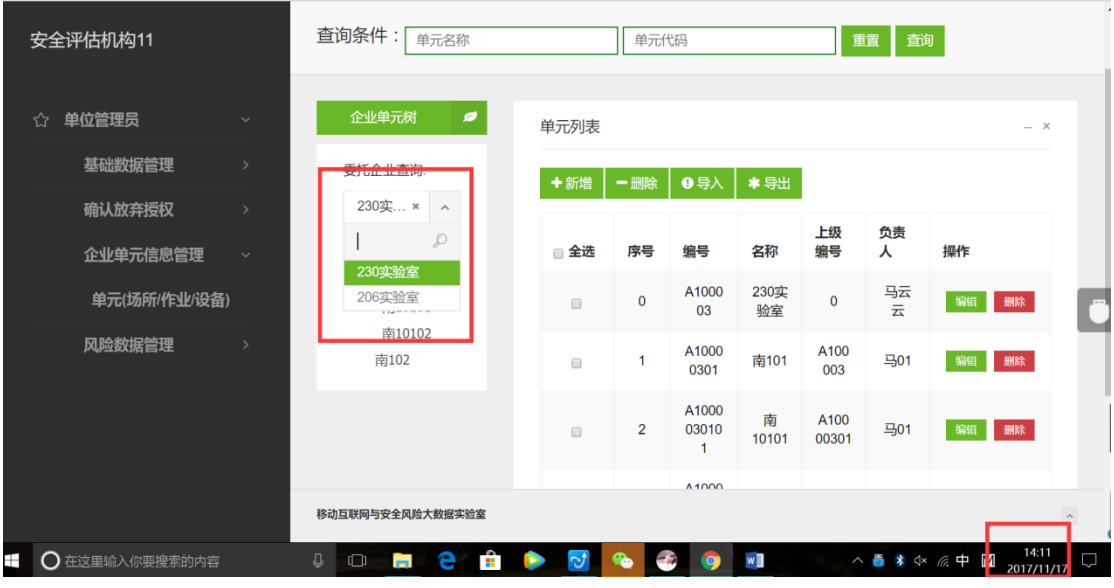

企业管理员登陆后提示第三方机构接受委托,然后出现这个数据不合理:

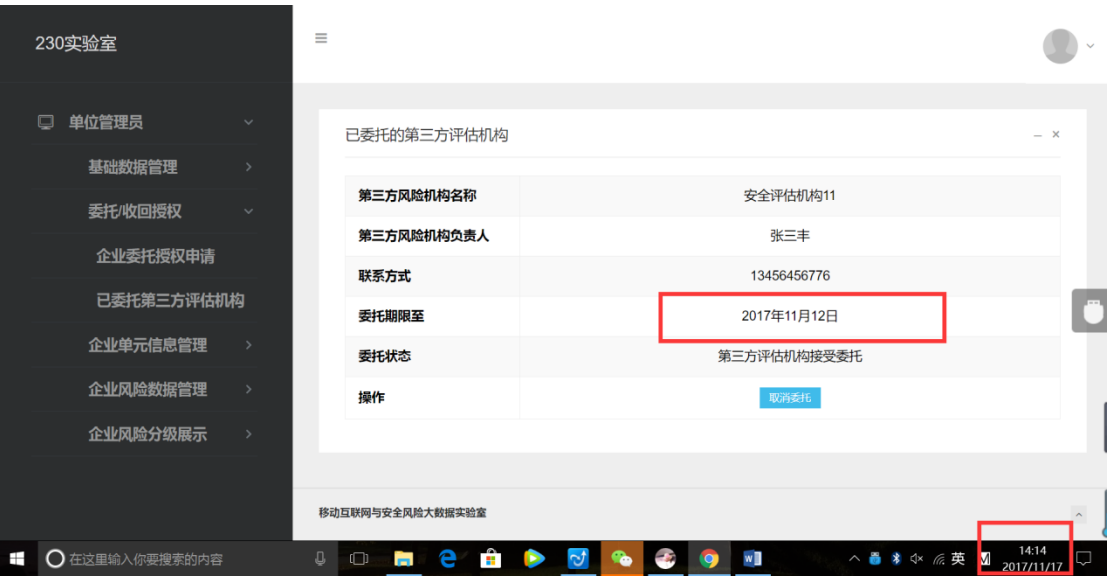

## 、没有反应

![](_page_8_Picture_12.jpeg)

、导出用户信息表中的用户角色最好用全称:"第三方评估员"和"企业自评员","政府人员"

|                                                        | ■ う・♂・*            |        |              |                 |                  |            |                |                    | 用户信息表.xlsx - Excel                |                |           |                                   |                     |    |        | 困<br>bingjie cai                         |  |
|--------------------------------------------------------|--------------------|--------|--------------|-----------------|------------------|------------|----------------|--------------------|-----------------------------------|----------------|-----------|-----------------------------------|---------------------|----|--------|------------------------------------------|--|
| 文件<br>开始 插入 页面布局<br>○ 告诉我你想要做什么<br>公式。数据《审阅》视图         |                    |        |              |                 |                  |            |                |                    |                                   |                |           |                                   |                     |    |        |                                          |  |
|                                                        | 剪贴板<br>$-\sqrt{2}$ |        | 字体           | $\overline{16}$ |                  |            |                |                    |                                   |                |           | $\overline{\mathcal{L}}$<br>单元格样式 | ert<br>插入 删除<br>单元格 | 格式 | ● 清除 - | Σ自动求和 · A γ Q<br>排序和筛选 查找和选<br>$-$<br>编辑 |  |
| $\cdot$ $\mid$ $\times$ $\checkmark$ $f_x$<br>序号<br>A1 |                    |        |              |                 |                  |            |                |                    |                                   |                |           |                                   |                     |    |        |                                          |  |
|                                                        | $\blacktriangle$ A | B      | $\mathbf{C}$ | D               |                  | $E \mid F$ | $\overline{G}$ | H                  | <b>Contract Contract Contract</b> | $\blacksquare$ | $K \perp$ |                                   |                     |    | M N O  | P                                        |  |
| $\mathbf{1}$                                           | 序号                 | 人员工号   | 姓名           |                 | 部门类型   部门名称      | 用户角色       | 性别             | 邮箱                 | 电话                                | 学历             | 用户描述      |                                   |                     |    |        |                                          |  |
| $\overline{2}$                                         | $\bf{0}$           | 1003   | 502自评员<br>03 | 企业              | 502实验室           | 企业         | 女              |                    | 13564646<br>466                   |                |           |                                   |                     |    |        |                                          |  |
| $\overline{\mathbf{3}}$                                | $\mathbf{1}$       | 1002   | 502自评员<br>02 | 企业              | 502实验室           | 企业         | 女              |                    | 13456464<br>656                   |                |           |                                   |                     |    |        |                                          |  |
| $\overline{4}$                                         | $\overline{2}$     | 200102 | 安评员201       | 第三方机  <br>构     | 安全评估<br>机构11     | 第三方        | 男              |                    | 13456456<br>789                   |                |           |                                   |                     |    |        |                                          |  |
| $\overline{5}$                                         | $\mathbf{3}$       | 206002 | 206员工02      | 企业              | 206实验室           | 企业         | 女              |                    | 13457878<br>676                   |                |           |                                   |                     |    |        |                                          |  |
| $\overline{6}$                                         | 4                  | 200101 | 安2001        | 第三方机  <br>构     | 安全评估<br>机构11     | 第三方        | 男              |                    | 13456787<br>890                   |                |           |                                   |                     |    |        |                                          |  |
| $\overline{7}$                                         | 5                  | 12001  | 评估员1         | 构               | 第三方机 安全评估<br>机构1 | 第三方        | 男              |                    | 13456782<br>021                   |                |           |                                   |                     |    |        |                                          |  |
| $\overline{8}$                                         | 6                  | 1001   | 安001         | 第三方机  <br>构     | 安全评估<br>机构1      | 第三方        | 男              |                    | 13456789<br>011                   |                |           |                                   |                     |    |        |                                          |  |
| 9                                                      | $\mathbf{7}$       | 123    | 1231         | 政府部门            | 测试政府             | 政府         | 男              |                    | 15965630<br>330                   |                |           |                                   |                     |    |        |                                          |  |
| $\overline{0}$ .                                       | 8                  | 10001  | 企业测试1        | 企业              | 206实验室           | 企业         | 男              | 10002012<br>3. com | 18905010<br>002                   | 专科             | 专科        |                                   |                     |    |        |                                          |  |
|                                                        | 9                  | 1001   | 李四           | 企业              | 502实验室           | 企业         | 男              | 799354@a<br>q. com | 15654789<br>876                   | 本科             | 本科        |                                   |                     |    |        |                                          |  |
|                                                        | 10                 | admin  | null         |                 |                  |            |                |                    |                                   |                |           |                                   |                     |    |        |                                          |  |
| $\frac{1}{2}$ $\frac{3}{4}$                            |                    |        |              |                 |                  |            |                |                    |                                   |                |           |                                   |                     |    |        |                                          |  |
|                                                        |                    |        |              |                 |                  |            |                |                    |                                   |                |           |                                   |                     |    |        |                                          |  |

此外,在测试过程中,导出前如有选择条件,应该将符合条件的结果导出,如下图,导出文

件名为"政府部门-用户信息表"

![](_page_9_Picture_18.jpeg)

14、导出提示成功,打开不成功

![](_page_10_Picture_11.jpeg)

## 15、政府端重评危险因素时,弹出窗的标题改为"修改危险因素",右边红框应将原来的危险

![](_page_10_Picture_12.jpeg)

#### 因素带进,

![](_page_11_Picture_0.jpeg)

#### 修改导致后果也应将原有后果带进

![](_page_11_Picture_33.jpeg)

风险评价也是如此

![](_page_12_Picture_5.jpeg)

## 重评之后提交,出现失败

![](_page_12_Picture_6.jpeg)

![](_page_13_Figure_0.jpeg)

#### 16、用谷歌浏览器不可点,换成 edge 浏览器可以?!

![](_page_13_Picture_62.jpeg)

17、行业信息导入失败

![](_page_14_Picture_7.jpeg)

、已上报风险导出,应包含政府端的状态(包括企业端和政府端的已上报风险导出)

![](_page_14_Picture_8.jpeg)

![](_page_15_Picture_49.jpeg)

### 、统计部分还有不少问题

![](_page_15_Figure_2.jpeg)

![](_page_16_Picture_21.jpeg)

统计结果不对

![](_page_16_Picture_22.jpeg)

今天的版本加了按时间,但是我没有很懂怎么操作……

20、超过 3MB 就不让上传不合理,程序直接压缩图片就是了;选择图片时,每次都要点两 次才能选中

![](_page_17_Picture_0.jpeg)